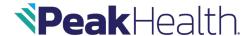

#### Dear Provider,

This letter is to communicate to you our decision to move into a strategic partnership with Availity® to serve as our designated EDI Gateway effective 12/4/2023. We are committed to ensuring that our providers receive continued quality service, and as part of that commitment, we will provide you with transparency throughout this transition. As previously noted, this migration to Availity will be seamless to most of our providers. For those using clearinghouses or vendors to submit healthcare transactions, this will all happen behind the scenes, and you will only need to register with Availity if you want to take advantage of additional tools available to you, or you would like to have Availity start delivering your ERAs.

### Please see noted impacts below:

For any Provider using a clearinghouse or vendor to submit transactions to Peak Health today, Peak Health and Availity are working with your trading partner to update the connections.

## When will Peak Health move to Availity and what do I need to do?

| Provider Submission Type                                                                                 | What do I need to do?                                                                                                    | When will it happen?                                   |
|----------------------------------------------------------------------------------------------------|----------------------------------------------------------------------------------------------------|--------------------------------------------------------|
| You submit EDI Transactions through a clearinghouse or Trading Partner today.                            | No action needed for EDI transactions. Your Clearinghouse or Trading Partner will need to make the necessary changes to update the connections for Availity submission. Register on the Availity portal for additional tools (optional). | Beginning in late November more information to follow. |
| You submit EDI Transactions directly to Peak Health today (not using a clearinghouse or Trading Partner. | Your PMS vendor or your IT department will need to adjust the EDI routing (see info below). Register on the Availity portal for additional tools and re-enroll with Availity for ERAs as needed.                                         | Beginning in late November more information to follow. |
| You submit Transactions to Peak<br>Health using a manual upload<br>via FTP                               | Register on the Availity portal to gain access to the Availity tool.                                                                                                    | Beginning in late November more information to follow. |

Starting 12/04/23, the following transaction types will be migrated to Availity. Peak Health Payer Names and Payer IDs are not changing.

| Payer Name    | Payer ID | Transactions                     | Date Available |
|---------------|----------|----------------------------------|----------------|
| Peak Health / | PEAK0    | 837 I, P Claim Submission        | 12/01/23       |
| Peak Medicare |          |                                  |                |
| Advantage     |          |                                  |                |
| Peak Health / | PEAK0    | 835 Electronic Remittance Advice | 12/01/23       |
| Peak Medicare |          |                                  |                |
| Advantage     |          |                                  |                |
| Peak Health / | PEAK0    | 270/271 Eligibility and Benefits | 12/01/23       |
| Peak Medicare |          |                                  |                |
| Advantage     |          |                                  |                |
| Peak Health / | PEAK0    | 276/277 Claim Status             | 12/01/23       |
| Peak Medicare |          |                                  |                |
| Advantage     |          |                                  |                |
| Peak Health / | PEAK0    | 275, 277 RFAI Claim Attachment   | 12/01/23       |
| Peak Medicare |          |                                  |                |
| Advantage     |          |                                  |                |

# **Existing Availity Trading Partners**

Reminder: If you are currently sending EDI Transactions for other Health Plans via a secure FTP account with Availity, follow your standard business process to work with Peak Health. If you need assistance, please refer to the resources in this <u>EDI Quick Start Guide for Availity</u>.

| Loop   | Field | Field Description            | 837 Professional                                                                                       |
|--------|-------|------------------------------|----------------------------------------------------------------------------------------------------|
| Header | ISA05 | Sender ID Qualifier          | 01                                                                                                    |
| Header | ISA06 | Sender ID                    | 030240928 or please define value                                                                       |
| Header | ISA07 | Receiver ID Qualifier        | ZZ                                                                                                    |
| Header | ISA08 | Receiver ID                  | Please define value                                                                                    |
| Header | GS02  | Application Sender<br>Code   | Repetition separator ( ^ ) or other. Please specify                                                    |
| Header | GS03  | Application Receiver<br>Code | 030240928 or please define value                                                                       |
| 1000A  | NM109 | Submitter ID                 | HIPAA compliant identifier of the submitter's choice (TIN, Duns, etc.), otherwise default to 999999999 |
| 1000B  | NM103 | Receiver Name                | Health Plan's Receiver Name                                                                            |
| 1000B  | NM109 | Receiver ID                  | Health Plan's Receiver ID                                                                              |
| 2010BB | NM109 | Payer ID                     | Existing Payer ID from chart listed above                                                              |

## **Updated submission information**

After the transition to Availity, Providers should use the listed payer information above to update Management Systems.

## New to Availity?

If you do not already have an Availity Account, we encourage you to register now and beat the rush.

- 1. Go to www.availity.com
- 2. Click **Register** and complete the process. For registration guidance or tips, we recommend you refer to the following resource prior to starting your registration application:
  - Register and Get Started with Availity Portal microsite
  - EDI Quick Start Guide for Availity
  - Submitting a Claim on Availity Essentials

## Get to know Availity

To learn more about Availity, please access the welcome page for more information.

Thank you in advance for your commitment to a smooth transition. If you have any questions, please contact <a href="Peakprovider@Peakhealth.org">Peakprovider@Peakhealth.org</a> and your area Network Service Consultant will contact you.

Sincerely,

Kim Rogers

VP of Provider & Network Services